## **Lehrstellensuche mit Arbeitsamt online (9)**

Die ausgewählten Berufe erscheinen im Datenfeld (1), ebenso die *BKZ* (Berufskennziffer) des ausgewählten Ausbildungsberufs (2). Klicken Sie auf den Button *Anzeigen* (3), um alle Angebote zu offenen betrieblichen Ausbildungsstellen im Browser anzuzeigen.

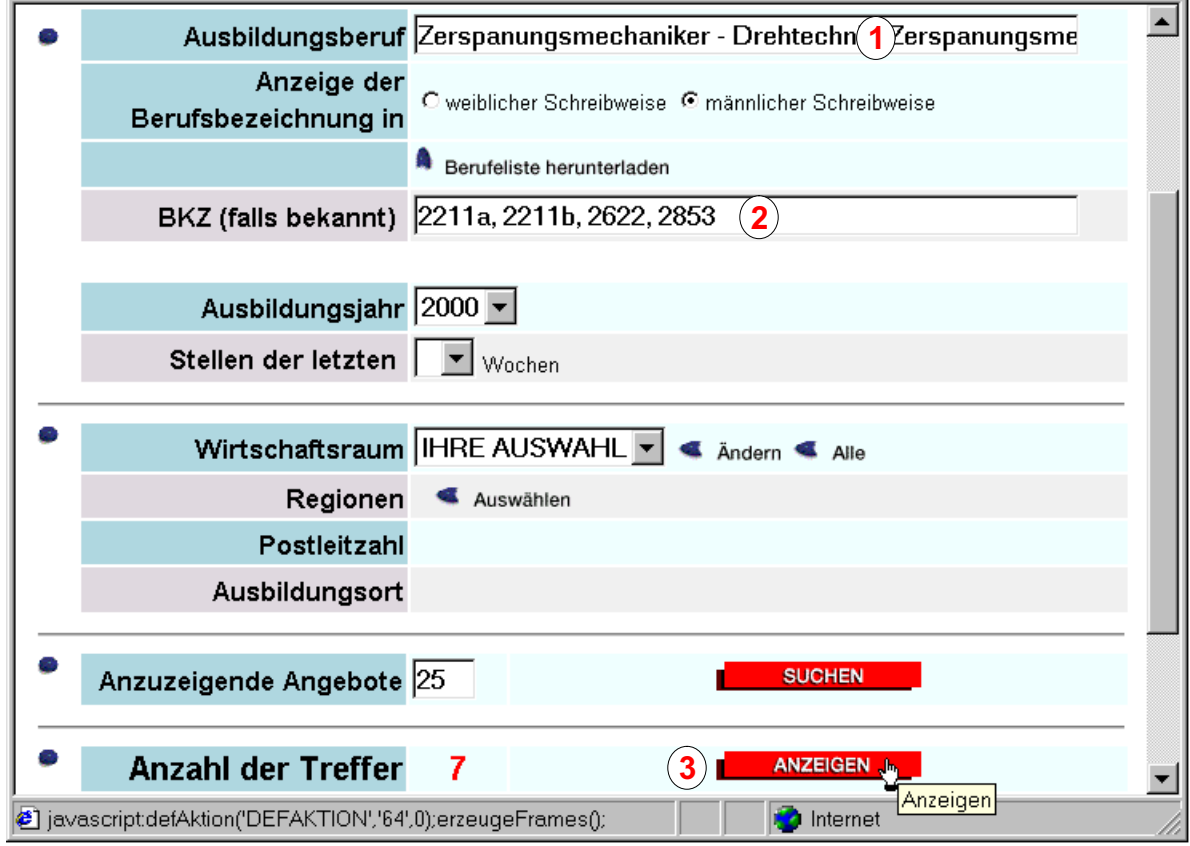

Wenn Sie sich für einen oder mehrere Ausbildungsberufe im Berufsfeld Metall interessieren und wissen wollen, welche offenen betrieblichen Ausbildungsstellen in diesem Berufsfeld im Ausbildungsjahr 2001 angeboten werden, wählen Sie folgende Methode: Geben Sie in das Datenfeld (4) *Metall* ein, wählen Sie im Listenfeld (5) das Jahr *2001*. Klicken Sie auf den Link *Wirtschaftsraum auswählen* (6), wählen Sie auf der nächsten Seite die Ausbildungsberufe aus, die Sie interessieren, klicken Sie auf *Übernehmen.* Wählen Sie den Wirtschaftsraum aus, klicken Sie auf *Übernehmen.*

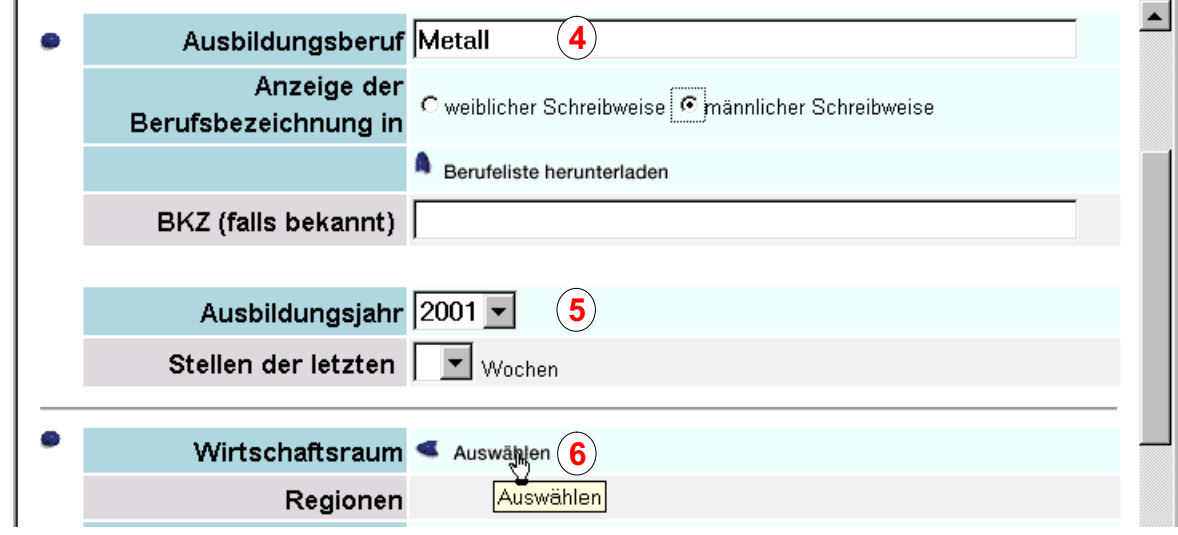

*Copyright © 2000 Günter Schwinn http://www.eduvinet.de/schwinn/default.html E-Mail: GuenterSchwinn@gmx.net*